## **9.3 Τρισδιάστατες Γραφικές Παραστάσεις**

Υπάρχει αρκετή οµοιότητα στις εντολές και στις επιλογές για την γραφική παράσταση επιφανειών και καµπυλών στο χώρο, µε τις αντίστοιχες που γνωρίσαµε στα διδιάστατα γραφικά. Έτσι σε πολλές περιπτώσεις δεν θα αναφέρουµε πολλές λεπτοµέρειες. Γι'αυτό θα συνιστούσαµε να διαβάσετε ξανά το κεφάλαιο για τις διδιάστατες γραφικές παραστάσεις, και να ανακαλύψετε τις οµοιότητες και τις διαφορές που υπάρχουν µεταξύ των εντολών.

## **9.3.1 Γραφικές παραστάσεις επιφανειών.**

Χρησιµοποιούµε διαφορετικές εντολές ανάλογα µε τον τρόπο που περιγράφεται η επιφάνεια που µελετάµε. Έτσι έχουµε τις παρακάτω περιπτώσεις:

1. Η επιφάνεια είναι το **γράφηµα µιας συνάρτησης** δυο µεταβλητών(π.χ της x και y). Τότε χρησιµοποιούµε την Plot3Dz π.χ εαν *f* @, yD= **//4** - **//2** και πεδίο ορισμού το [-1,1]X[-1,1] τότε παίρνουμε την εντολή

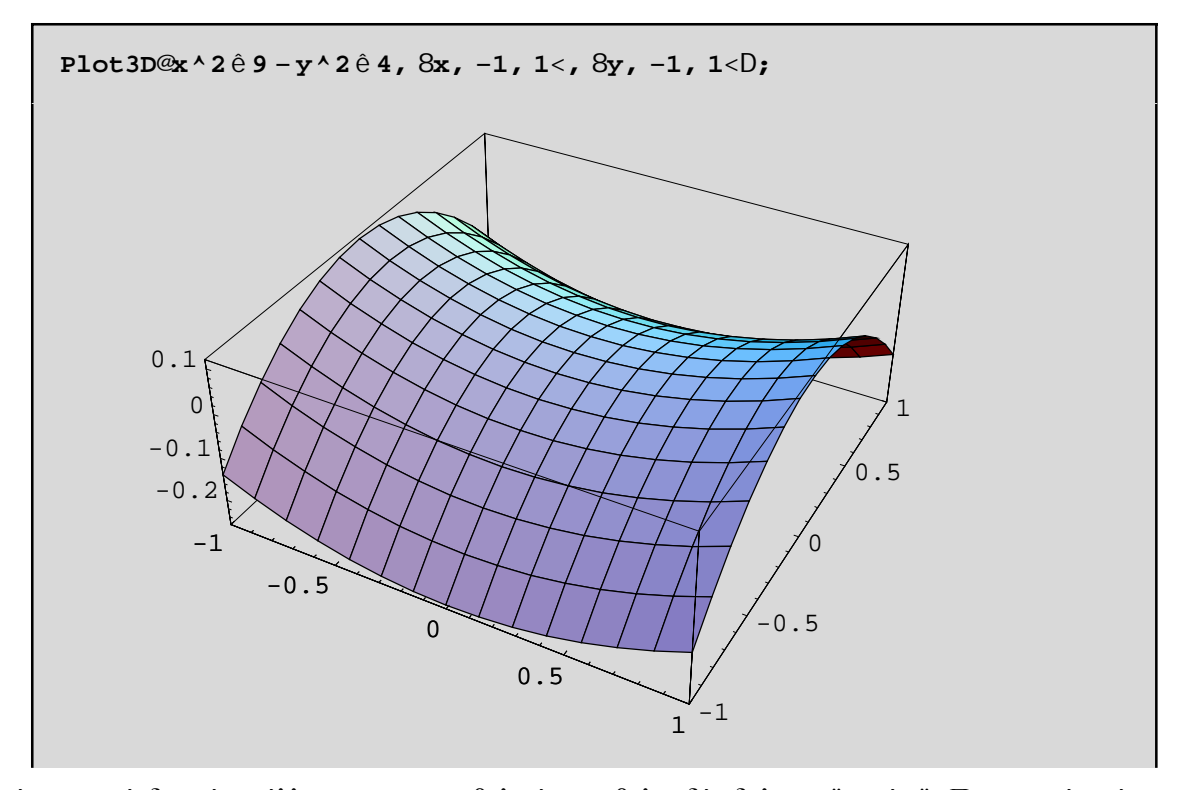

Η επιφάνεια αυτή δεν είναι άλλη απο το υπερβολικό παραβολοειδές δηλ. το "σαµάρι". Παρατηρούµε ότι η επιφάνεια έχει καλυφθεί απο καµπύλες παράλληλες µε τους άξονες Ox και Οy. Αυτές τέµνονται κάθετα και έτσι σχηµατίζεται ένα πλέγµα(Mesh). Ουσιαστικά επιλέγονται 15 σηµεία σε κάθε κατεύθυνση οπότε έχουµε 15X15 σηµεία πάνω στο επίπεδο Οxy! Αυτά είναι τα δειγµατοληπτικά σηµεία(PlotPoints) δηλ. σε κάθε ένα απο αυτά υπολογίζεται η τιµή της συνάρτησης f[x,y] και στην συνέχεια µε βάση αυτές τις τιµές, σχεδιάζεται το πλέγµα και τελικά η ίδια η επιφάνεια . Είναι λοιπόν ευνόητο αν θέλουµε καλύτερη ακρίβεια στην γραφική παράσταση να πάρουμε περισσότερα PlotPoints π.χ με PlotPoint->{40,25}διαλέγουμε 40 σημεία (απο το πεδίου ορισμού της f) πάνω στο Ox και 25 πάνω στον Oy(πάλι απο το πεδίου ορισµού της f).Με Mesh->False σχεδιάζεται η επιφάνεια µας χωρίς να είναι εµφανές το πλέγµα πάνω σ'αυτήν. Π.χ

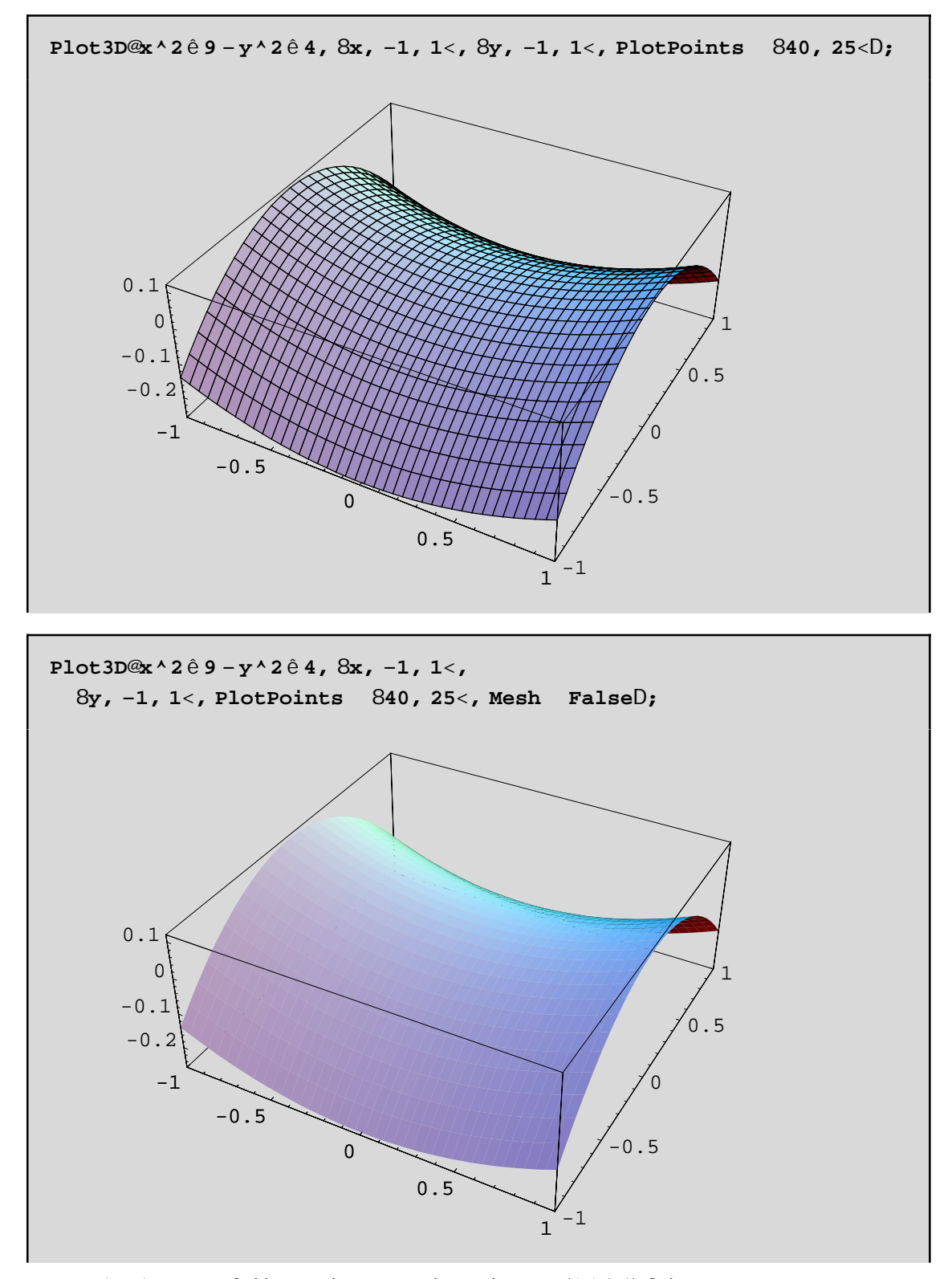

Το διάφανο κουτί(Box) που περιβάλλει το πλέγµα, έχει λόγο πλευρών {1,1,0.4} δηλ. το µήκος του µήκους και του πλάτους είναι το ίδιο ενώ το ύψος του κουτιού είναι µικρότερο κατά 0.4 δηλ. κατα 40%. Αυτή είναι η προεπιλεγµένη τιµή του BoxRatios και µπορείτε να την αλλάξετε! Π.χ να θέσετε BoxRatios->{1,1,1} για να έχουν όλες οι πλευρές ίσο µήκος ή να θέσετε BoxRatios->Automatic π.χ

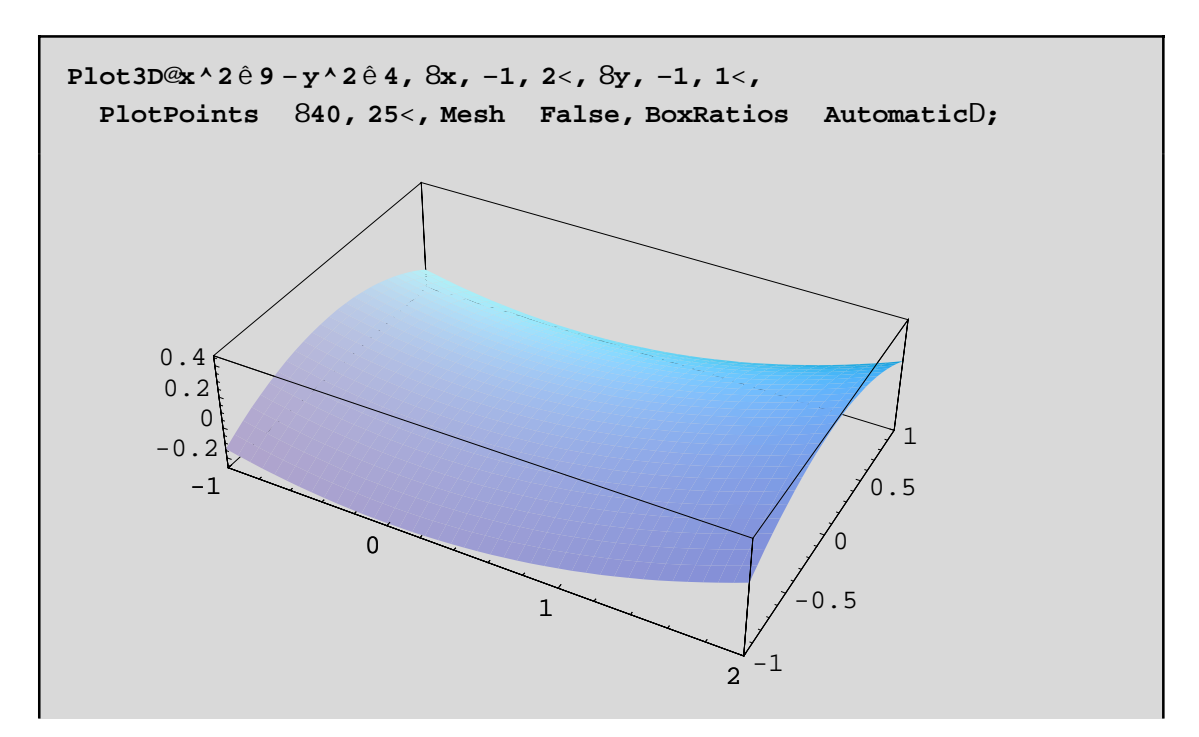

Mε Boxratios->Automatic έχουμε ίσες μονάδες μέτρησης σε κάθε άξονα και άρα το "φυσιολόγικό" γράφημα της επιφάνειας. Αυτό βέβαια δεν είναι πάντα επιθυμητό γιατί χάνουμε κάποια χαρακτηριστικά της επιφάνειας. Π.χ. δεν φαίνεται καθαρά το "σαμαρωτό" σχήμα της επιφάνειας. Με BoxRatios->{1,1,2.5} θα έχετε καλύτερο αποτέλεσμα, δοκιμάστε!

Μια πολύ χρήσιμη εντολή είναι η **Options[..]** διότι μπορούμε να διαπιστώσουμε τις επιλογές μιας εντολής καθώς και τις προεπιλεγμένες τιμές των επιλογών π.χ.

## Options@ParametricPlot3DD

```
8AmbientLight GrayLevel@0.D, AspectRatio Automatic,
Axes True, AxesEdge Automatic, AxesLabel None,
AxesStyle Automatic, Background Automatic, Boxed True,
BoxRatios Automatic, BoxStyle Automatic, ColorOutput
                                                       Automatic,
Compiled True, DefaultColor Automatic, Epiloq 8<,
FaceGrids None, ImageSize Automatic, Lighting True,
LightSources 8881., 0., 1.<, RGBColor@1, 0, 0D<, 881., 1., 1.<,
   RGBColor@0, 1, 0D<, 880., 1., 1.<, RGBColor@0, 0, 1D<<,
Plot3Matrix Automatic, PlotLabel None, PlotPoints Automatic,
PlotRange Automatic, PlotRegion Automatic,
PolygonIntersections True, Prolog 8<, RenderAll True,
Shading True, SphericalRegion False, Ticks Automatic,
ViewCenter Automatic, ViewPoint 81.3, -2.4, 2.4ViewVertical 80., 0., 1.<, DefaultFont £ $DefaultFont,
DisplayFunction £ $DisplayFunction,
FormatType f $FormatType, TextStyle f $TextStyle<
```
Παρατηρούμε ότι έχουμε πάρα πολλές δυνατότητες. Βέβαια αρκετές απ' αυτές τις έχουμε δει ξανά στην διδιάστατη περίπτωση και έτσι δεν θα αναφέρουμε περισσότερα. Τέτοιες είναι οι MeshStyle, Background, Epilog, ImageSize, PlotLabel, PlotRange, PlotRegion, DisplayFunction, AxesLabel, και Ticks. Θα αναφέρουμε την View**Point**. Με την ViewPoint µπορούµε να δούµε µε διαφορετική οπτική γωνία την ίδια επιφάνεια. Με τα πλήκτρα Ctrl Shift και V συγχρόνως πατημένα, παίρνουμε ένα κουτί με τους τρεις άξονες στο οποίο μπορούμε να επιλέξουµε το κατάλληλο σηµείο(ViewPoint) του χώρου(απο το οποίο θα παρατηρούµε την επιφάνεια) και πατώντας Paste µπορούµε να το επικολήσουµε σε όποιο σηµείο της Plot3D θέλουµε. Παρατηρείστε ότι η προεπιλεγµένη τιµή είναι ViewPoint->{1.3,-2.4,2.}. Με **Boxed->False** εξαφανίζουµε το διάφανο κουτί που περιβάλλει την επιφάνεια ενώ µε **AxesStyle->...** µπορούµε να καθορίσουµε κάποιο "στύλ" µε το οποίο θα σχδιαστούν οι τρείς κάθετοι άξονες. Παρακάτω σχεδιάζουµε το σαµάρι, εξαφανίζουµε το κουτί, θέτουµε Axes-StyleØ{GrayLevel[0.8], Thickness[0.01]}], θέτουμε επιγραφές σε κάθε άξονα και παρατηρούμε την επιφάνεια απο κάτω(ViewPoint->{-0.184, -1.819, -0.795}):

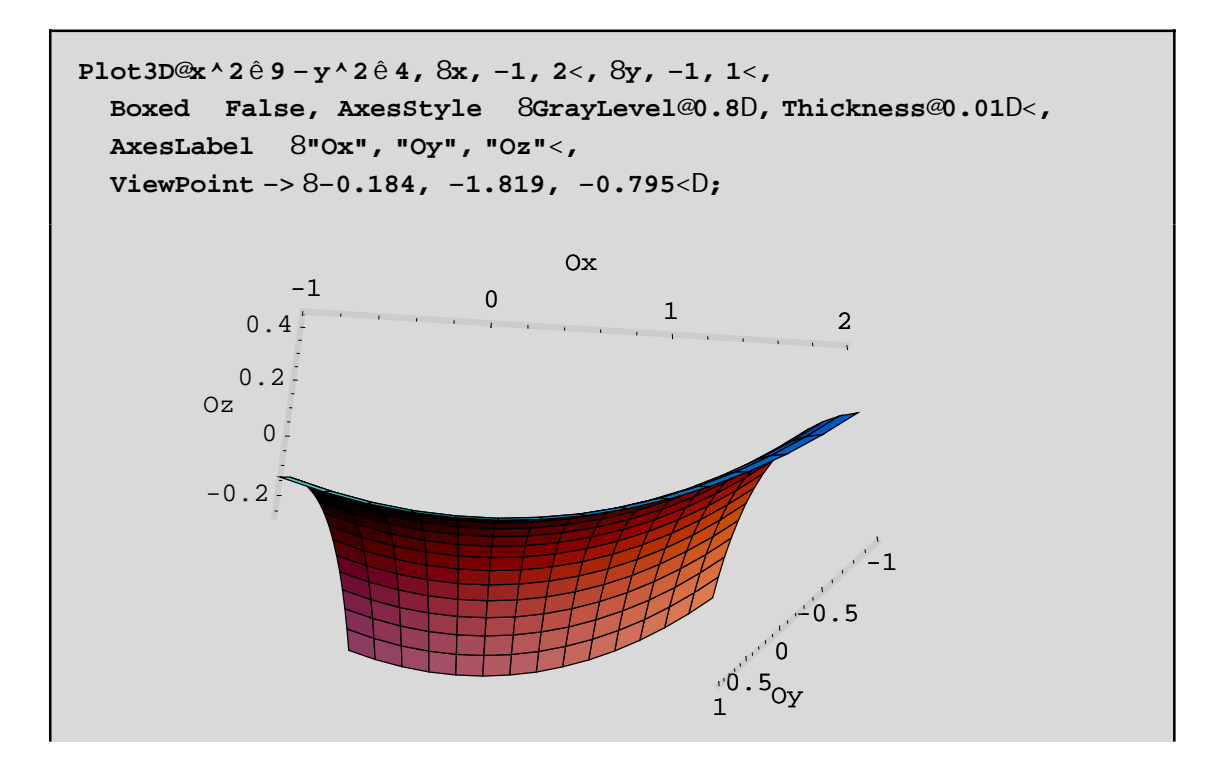

2. Τη γραφική παράσταση µιας επιφάνειας, που ορίζεται µε την βοήθεια δύο παραµέτρων (π.χ u και v) την παίρνουµε µε την **ParametricPlot3D**. Τέτοιες επιφάνειες λέγονται **παραµετρικές** επιφάνειες. Σε αυτήν την κατηγορία ανήκουν και επιφάνειες που ορίζονται με κυλινδρικές ή σφαιρικές συντεταγμένες. Αυτές οι επιφάνειες µπορεί να τέµνουν τον εαυτό τους ή να κουλουριάζουν γύρω απο κάποιο άξονα κ.ο.κ. Τέτοιες δυνατότητες δεν έχει η Plot3D. Μπορούµε να συµπεράνουµε λοιπόν εν κατακλείδι ότι η ParametricPlot3D είναι γενικότερη της Plot3D. Π.χ αν θέλουμε να σχεδιάσουμε το σαμάρι δεν έχουμε παρά να θέσουμε την x ίση με την πρώτη παράµετρο u και την y µε την v και το z(δηλ. το ύψος f[x,y]) ίση µε f[u,v]:

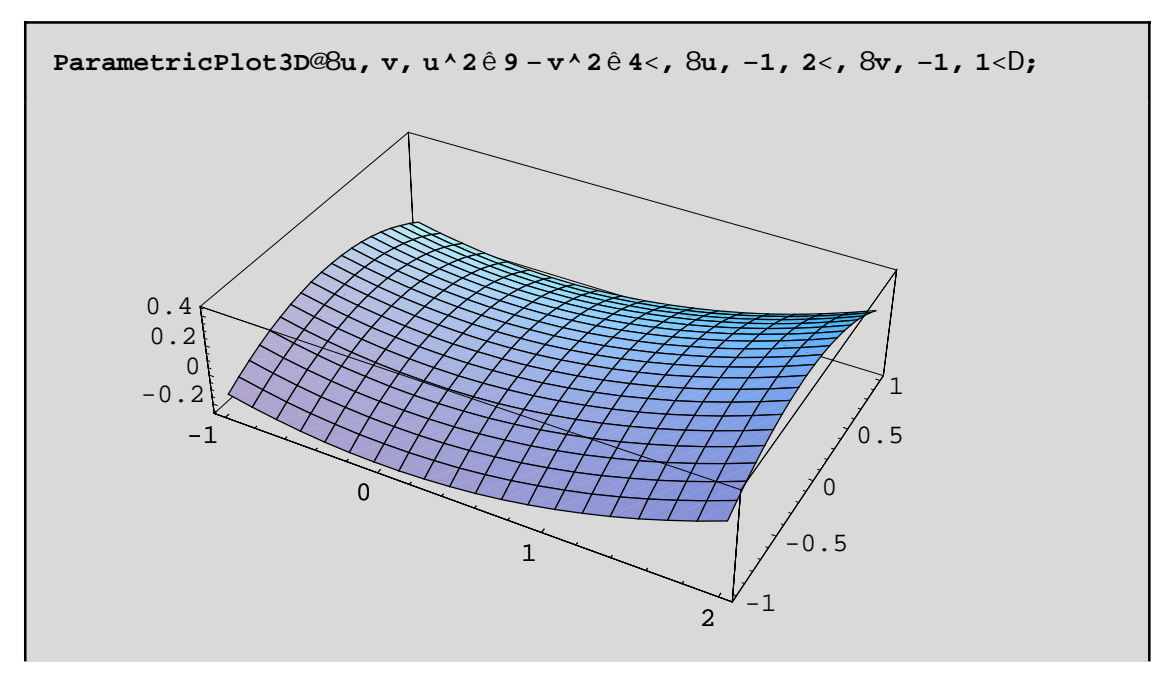

Ως προς τις επιλογές διαφέρει ελάχιστα απο την Plot3D. Βασικά έχουµε διαφορετικές προεπιλεγµένες τιµές στα PlotPoints, και BoxRatios που είναι PlotPointsØAutomatic καιBoxRatiosØAutomatic.

Με παραµετρικές εξισώσεις µπορούµε να ορίσουµε (και να σχεδιάσουµε κατά συνέπεια)τον τόρο, διάφορες κυλινδρικές επιφάνειες, παραβολοειδή, την σφαίρα κ.ο.κ. Παρακάτω δίνουμε την γραφική παράσταση ενός κοµµατιού της µοναδιαίας σφαίρας(µε ακτινα ίση µε 1) και µε κέντρο την αρχή των αξόνων. Κατα'ρχην γράφουµε βέβαια την σφαίρα παραµετρικά µε την χρήση των σφαιρικών συντεταγµένων!

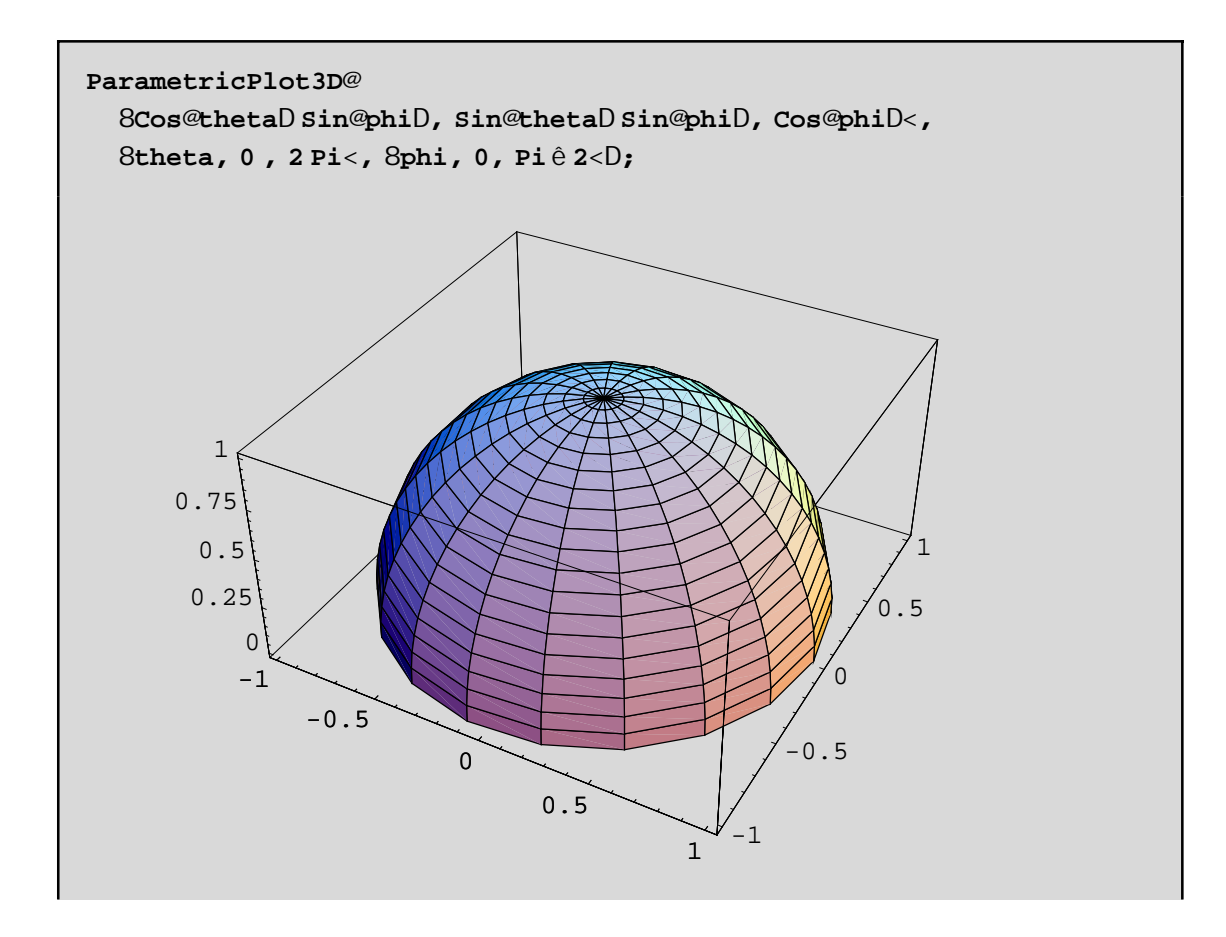

3. Ειδιαίτερα στις περιπτώσεις που η επιφάνεια έχει εξίσωση r=f[theta,phi](όπου r είναι η απόσταση του σηµείου απο την αρχή των αξόνων) **σε σφαιρικές συντεταγµένες**, θα ήταν προτιµότερο να χρησιµοποιήσουµε την SphericalPlot3D. Όµοια, όταν η επιφάνεια µας ορίζεται µε **κυλινδρικές συντεταγµένες** µε την εξίσωση z=g[r,theta] όπου (r,theta,z οι κυλινδρικές συντεταγµένες,) τότε θα ήταν προτιµότερο να χρησιµοποιήσουµε την Cylindrical-Plot3D. Σε κάθε όμως περίπτωση πρέπει να καλέσουμε το πακέτο Graphics' ParametricPlot3D'. Π.χ

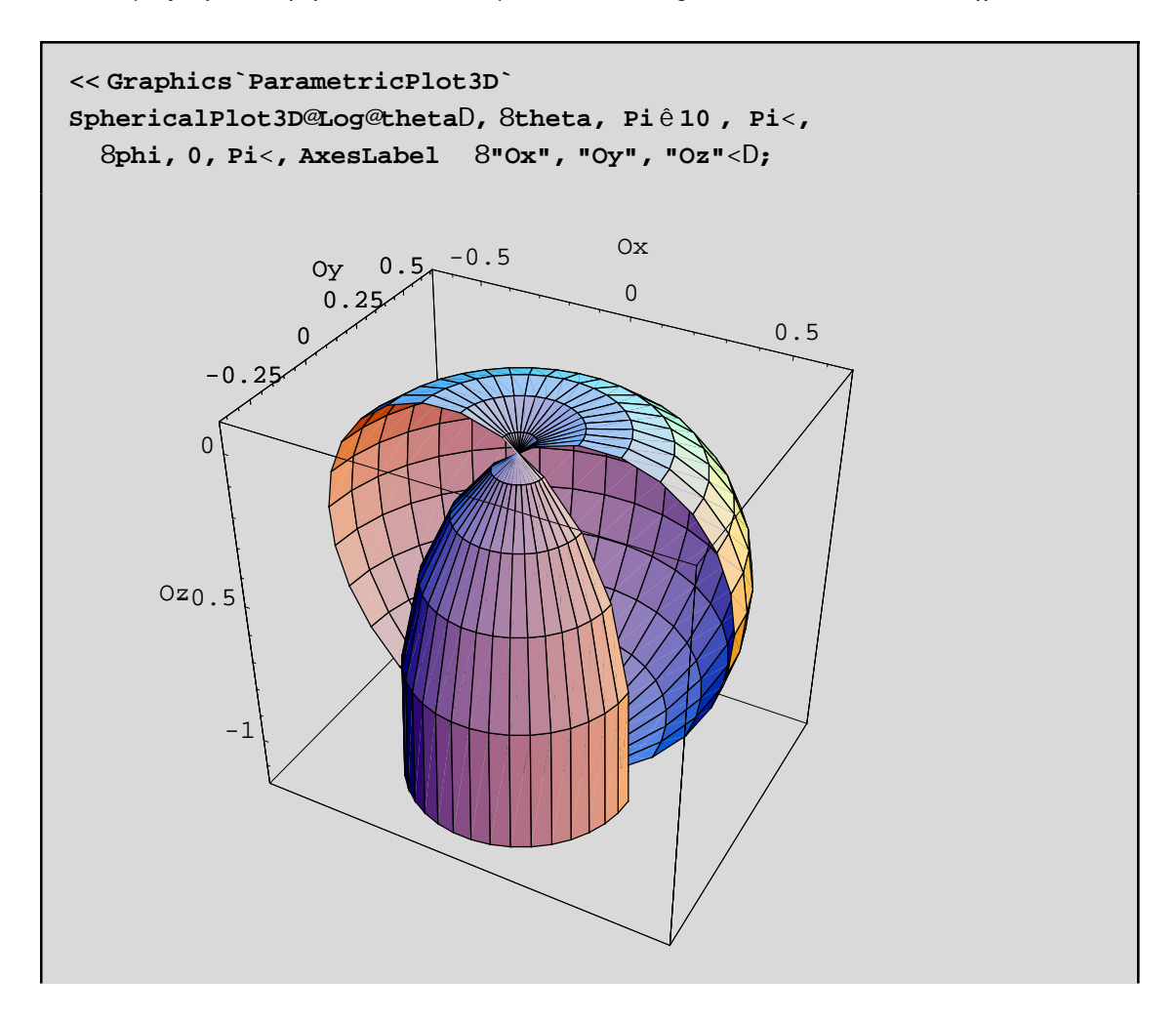

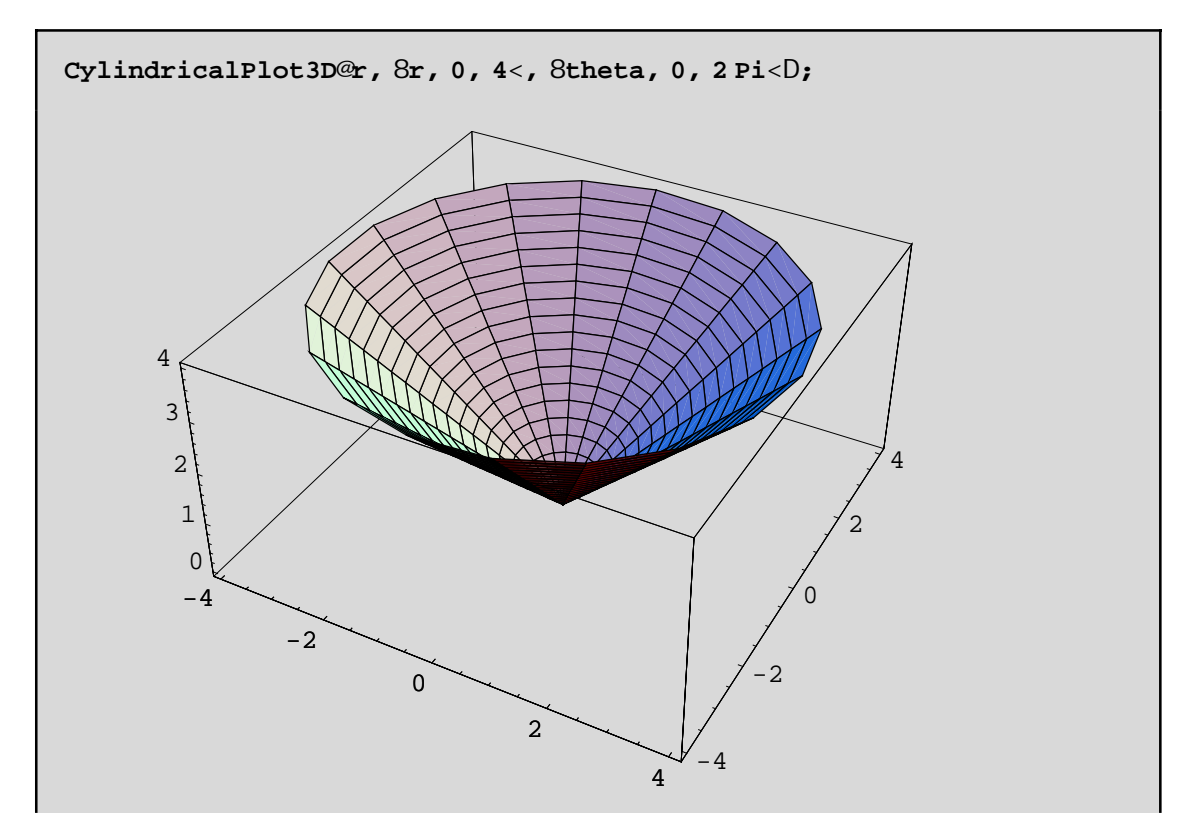

**Παρατήρηση:** Αν οι κυλινδρικές ή οι σφαιρικές επιφάνειες µας **δεν** δίνονται απο συναρτήσεις της µορφής που περιγράψαµε παραπάνω, τότε δεν µπορούµε να χρησιµοποιήσουµε τις CylindricalPlot3D και SphericalPlot3D ή θα πρέπει να λύσουμε ως προς z ή r αντίστοιχα! Για παράδειγμα, γνωρίζουμε ότι η εξίοσωση ενός κυλίνδρου σε κυλινδρικές συντεταγµένες δίνεται µε την µορφή r= µια σταθερά και όχι µε την µορφή συνάρτησης των r και theta. Σε τέτοιες περιπτώσεις θα πρέπει να χρησιµοποιήουµε την γνωστή µας ParametricPlot3D! Π.χ

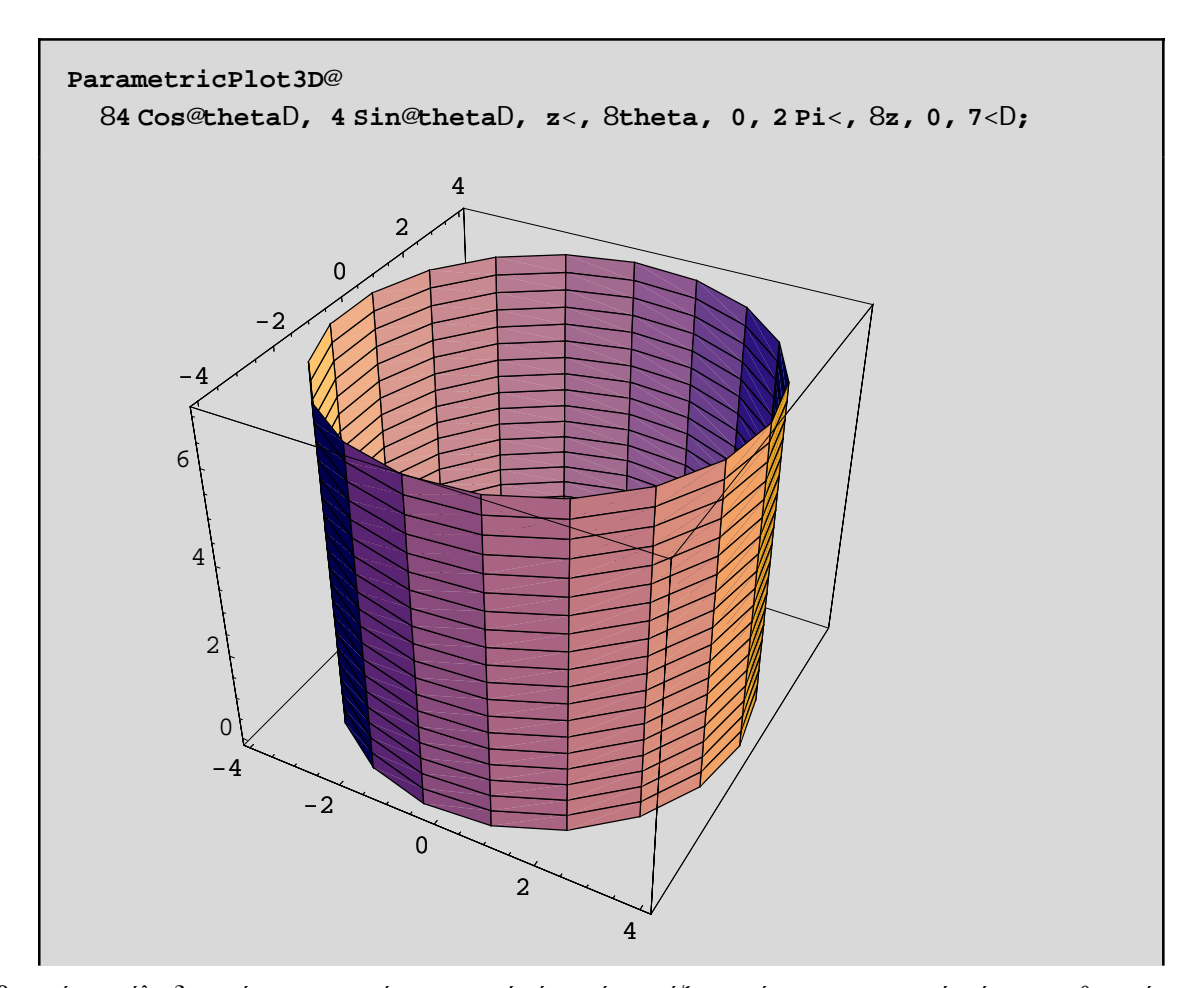

4. Βέβαια, ένας κύλινδρος είναι µια επιφάνεια η οποία έχει κάποιο άξονα, γύρω απο τον οποίο είναι τοποθετηµένη συµµετρικά. Ορίζουµε τις **εκ περιστροφής επιφάνειες** εκείνες τις επιφάνειες που προκύπτουν απο την περιστροφή µιας επίπεδης καµπύλης γύρω απο µια ευθεία που λέγεται **άξονας**. Χωρίς περιορισµό της γενικότητας, µπορούµε να υποθέσουµε ότι ο άξονας περιστροφής είναι ο Oz και η καµπύλη βρίσκεται πάνω στο Oxz επίπεδο και δίνεται απο την εξίσωση z=f[x]. Τότε µε την εντολή SurfaceOfRevolution[f[x],{x,xmin,xmax}] παίρνουµε την ζητούµενη επιφάνεια εκ περιστροφής.Για να εκτελεστεί η εντολή SurfaceOfRevolution θα πρέπει πρώτα να καλέσουμε το υποπρόγραμμα SurfaceOfRevolution του πακέτου Graphics. Π.χ για να σχεδιάσουμε ένα κώνο ύψους ίσο µε 1 θα πρέπει να περιστρέψουµε την z=x δηλ. την διαγώνιο του Oxz επιπεδου γύρω απο τον Oz:

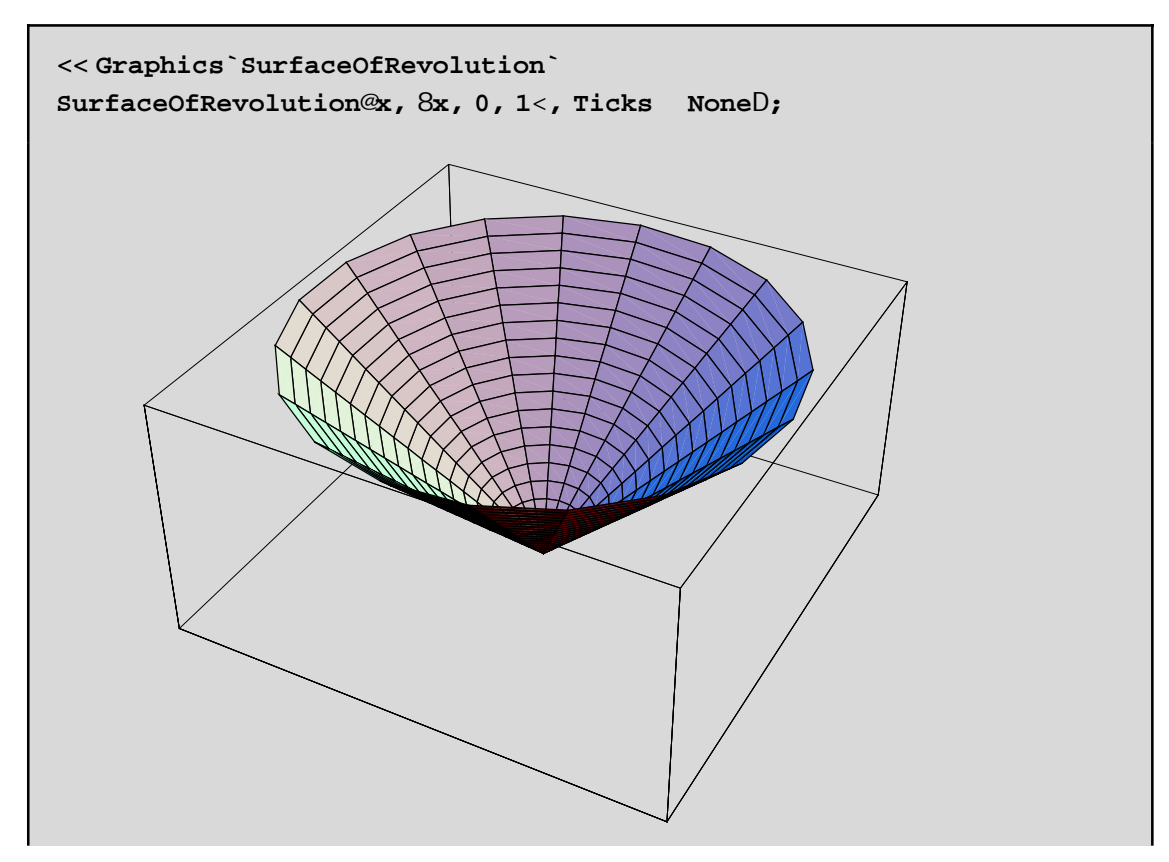

Για να σχεδιάσουµε ένα κύλινδρο γύρω απο τον Oz θα πρέπει να περιστρέψουµε την ευθεία x= κάποια σταθερά, γύρω απο τον Oz. Επειδή η καµπύλη µε εξίσωση x=σταθερά **δεν** ειναι συνάρτηση του x θα χρειαστεί να χρησιµοποιήσουµε µια γενικοτερη µορφή της εντολής SurfaceOfRevolution. Ο γενικότερος τύπος είναι ο

## SurfaceOfRevolution[{f[t],g[t],h[t]},{t,tmin,tmax},RevolutionAxis->{a,b,c}]

όπου τώρα η καµπύλη δίνεται παραµετρικά µε τον τύπο {f[t],g[t],h[t]} όπου t είναι η παράµετρος. Επίσης µε RevolutionAxis->{a,b,c} θέτουµε άξονα περιστροφής την ευθεία που διέρχεται απο την αρχή των αξόνων και το σηµείο του χώρου µε συντεταγµένες {a,b,c}. Π.χ για να σχεδιάσουµε τον κύλινδρο µε ακτίνα ίση µε 1 και µήκους 5 που περιστρέφεται γύρω απο τον άξονα Oy θα γράψουµε

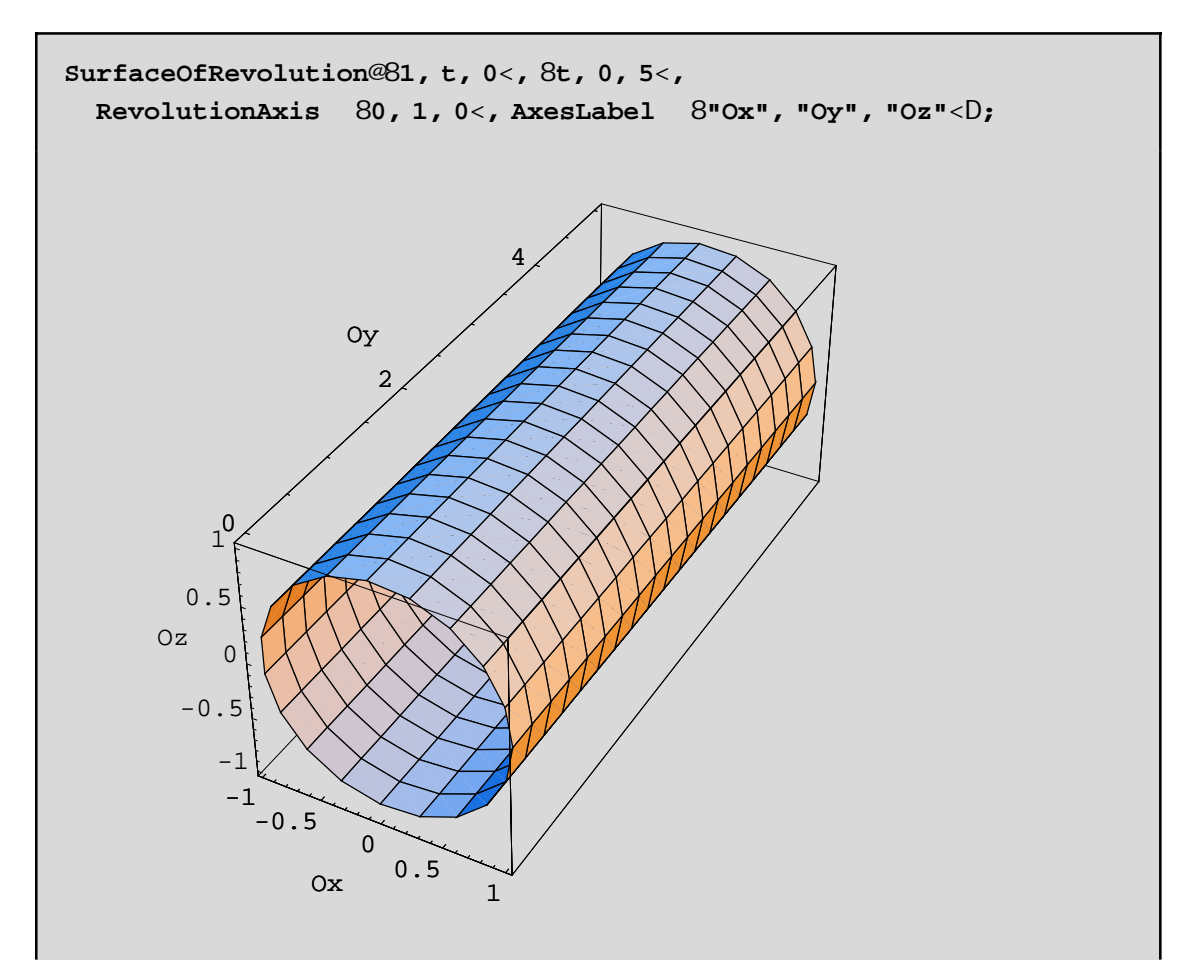

5. Τελος θα αναφέρουμε ότι με την εντολή Show[Graphics3D[Σχήμα1[a,b,...],Σχήμα2[ ],...]] μπορούμε να πάρουµε άµµεσα και χωρίς πολύπλοκες πληκτρολογήσεις τη γραφική παράσταση κάποιων γνωστων Σχήµα(των). Οι σταθερές a,b,...είναι παράµετροι, οι τιµές των οποίων επηρεάζουν τη γραφική παράσταση. Για να δείτε ακριβώς πως, ζητείστε σχετική βοήθεια απο το Help. Το απαραίτηο πακέτο είναι το Graphics`Shapes. Το Σχήµα µπορεί να είναι έλικα, διπλή έλικα, κύλινδρος, κώνος, σφαίρα, λωρίδα του Mobius, πολύγωνα, ευθείες κ.ο.κ Π.χ για να σχεδιάσουµε ένα κύλινδρο ύψους 1.2 και ακτίνας 0.5 και για την σχεδίαση να χρησιµοποιηθούν 30 πολύγωνα θα γράψουµε:

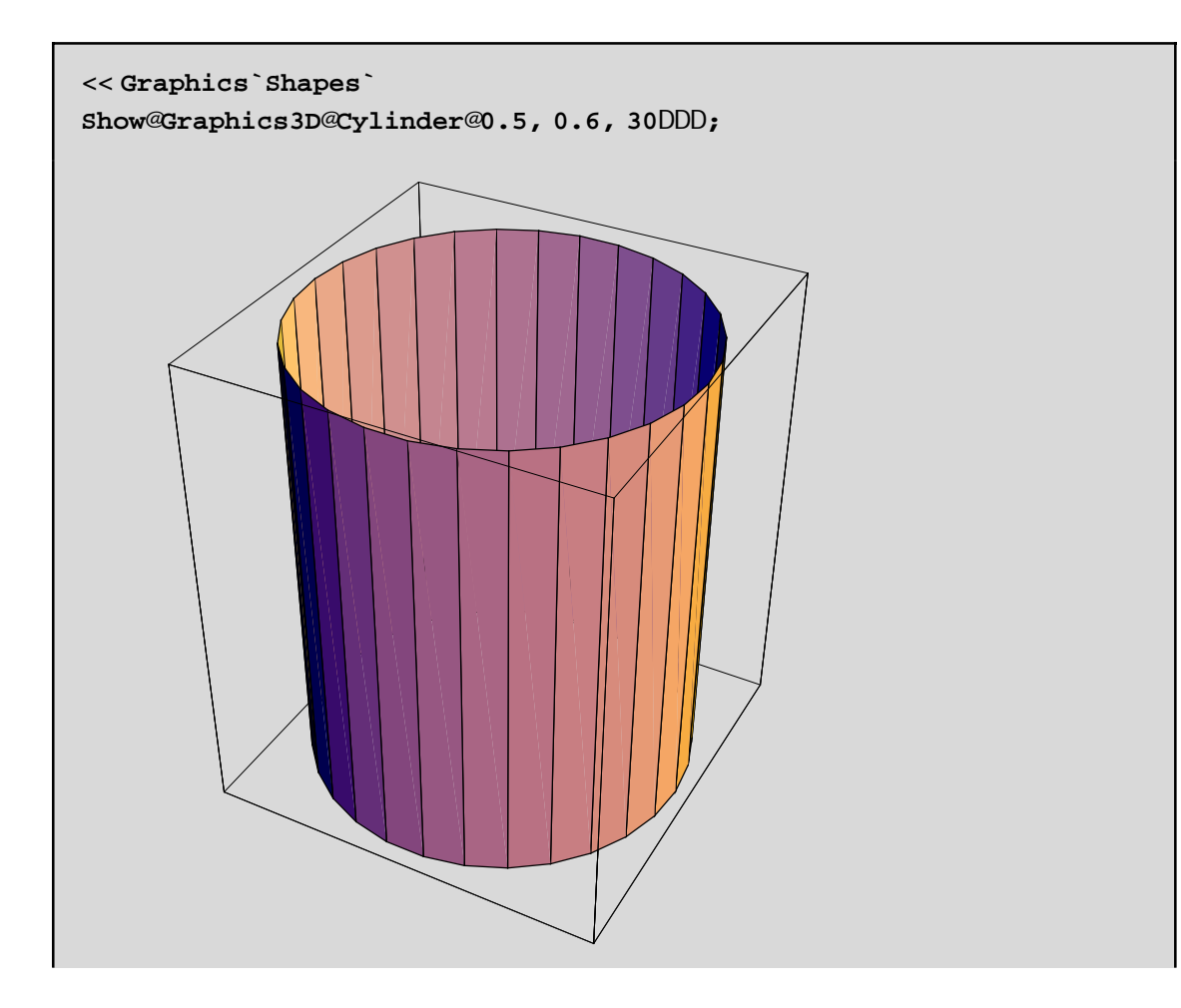